# **CHINO HIGH STUDENT ONLINE ACCESS**

### **To access school E-mail:**

Visit:<https://www.office.com/> click on sign in

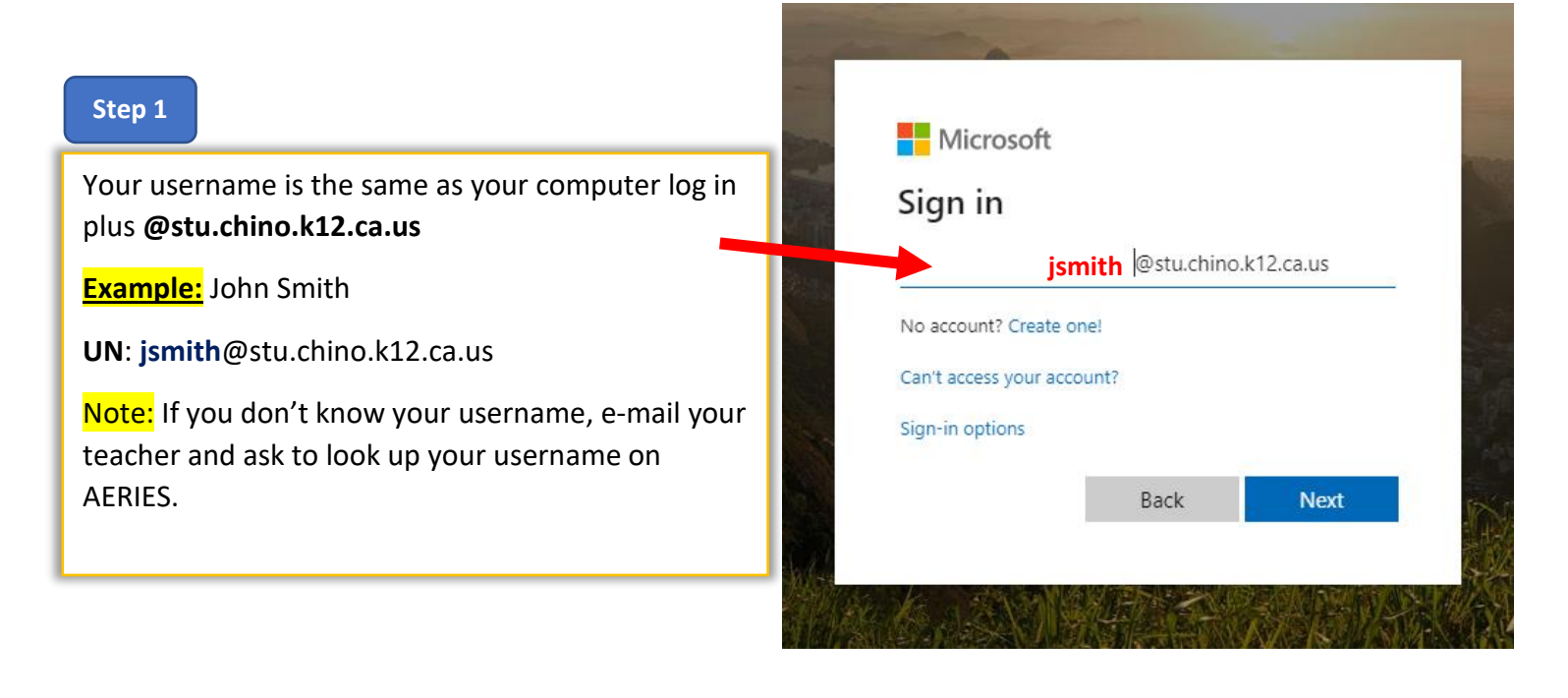

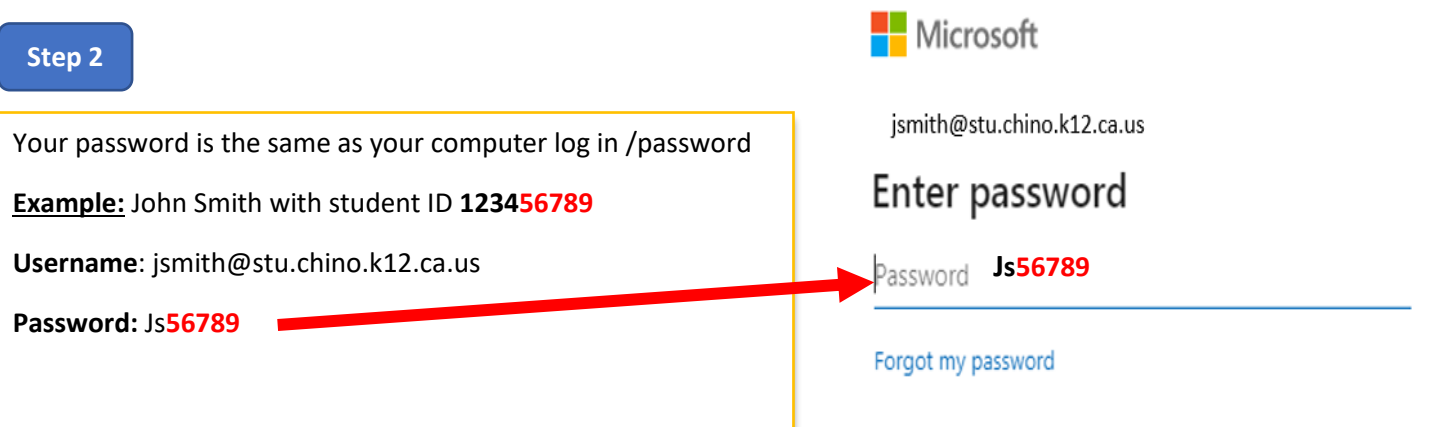

Sign in

## **Access ClassLink:**

**From your Internet browser visit:<https://launchpad.classlink.com/chino>**

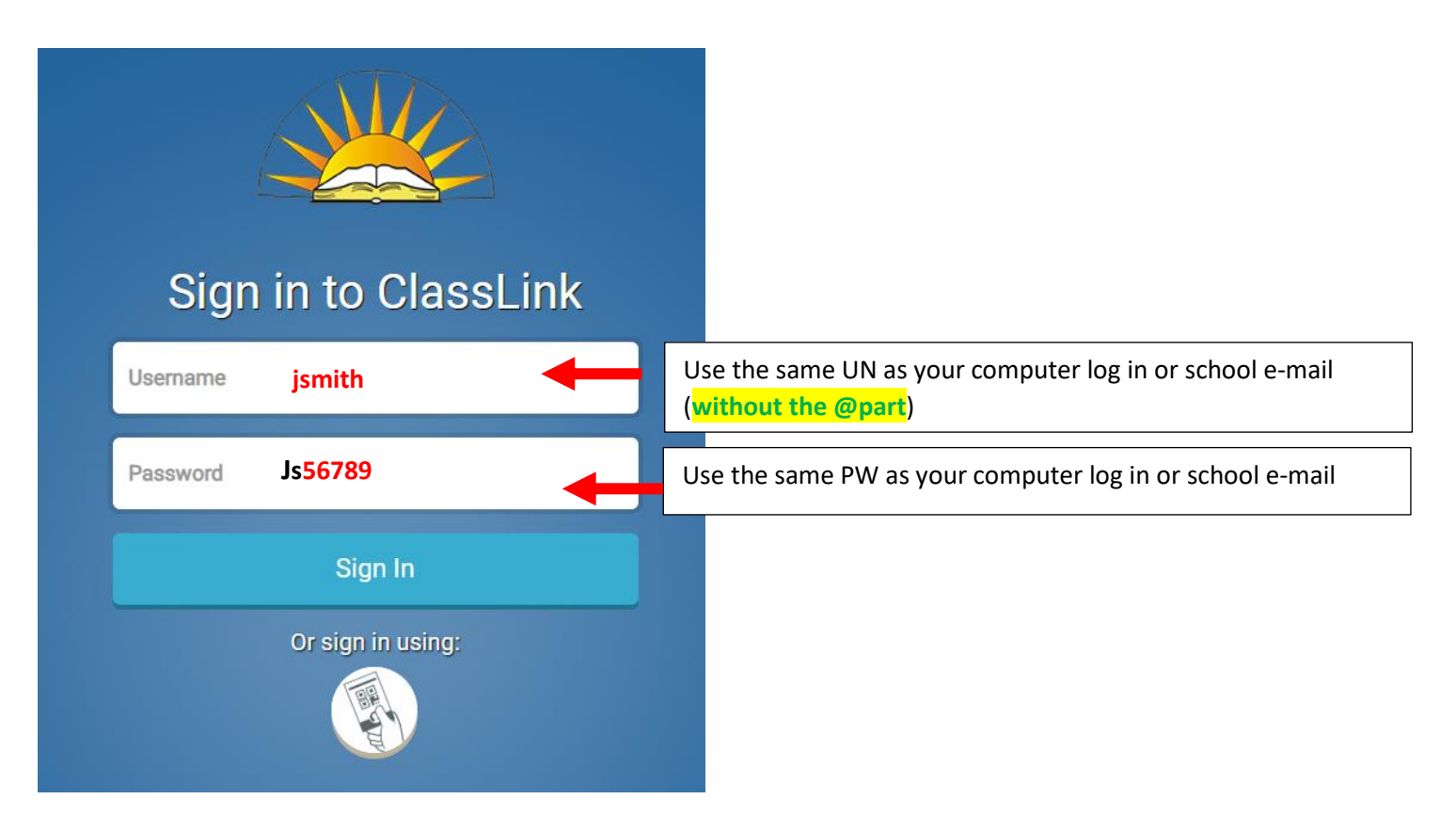

#### **To access Chino High Teacher's Classroom website:**

- 1. Visit:<https://www.chino.k12.ca.us/Domain/37>
- 2. Click on **CLASROOMS tab** then click on the teachers' name to see their classroom page.

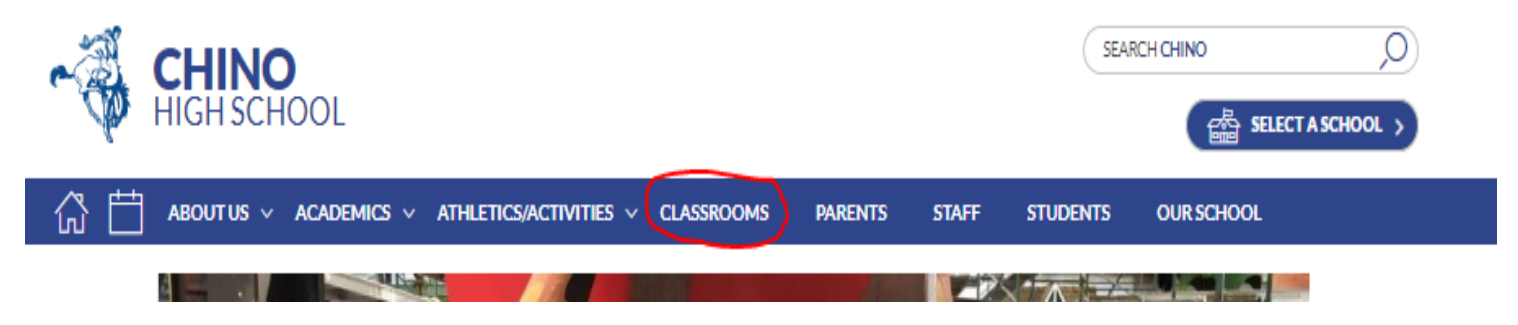

### **Access Google Classroom**

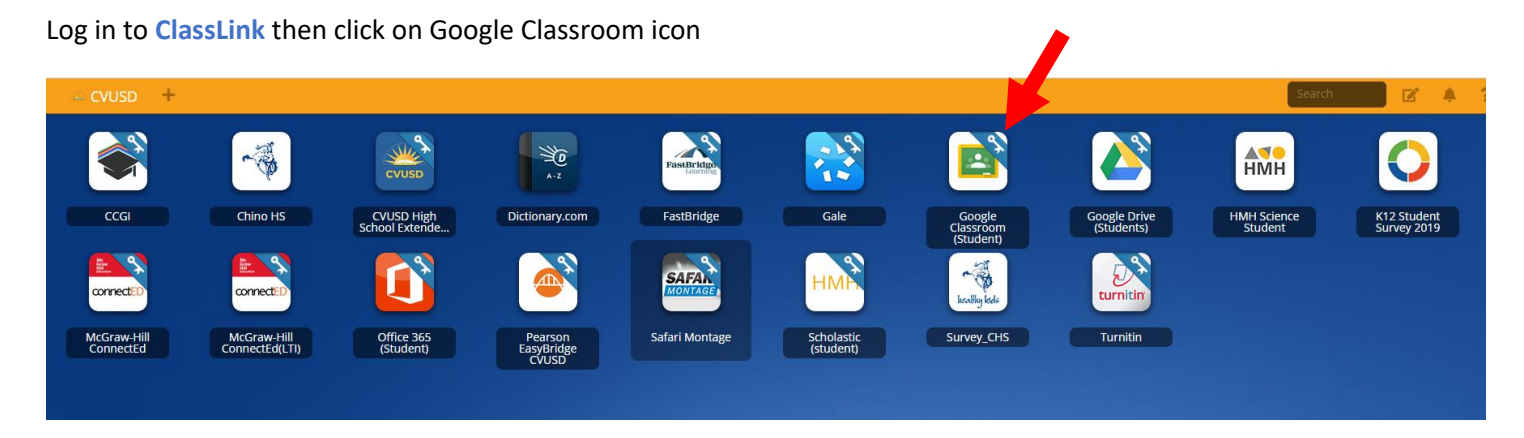

If the system asks to log in to Gmail use the School District student account:

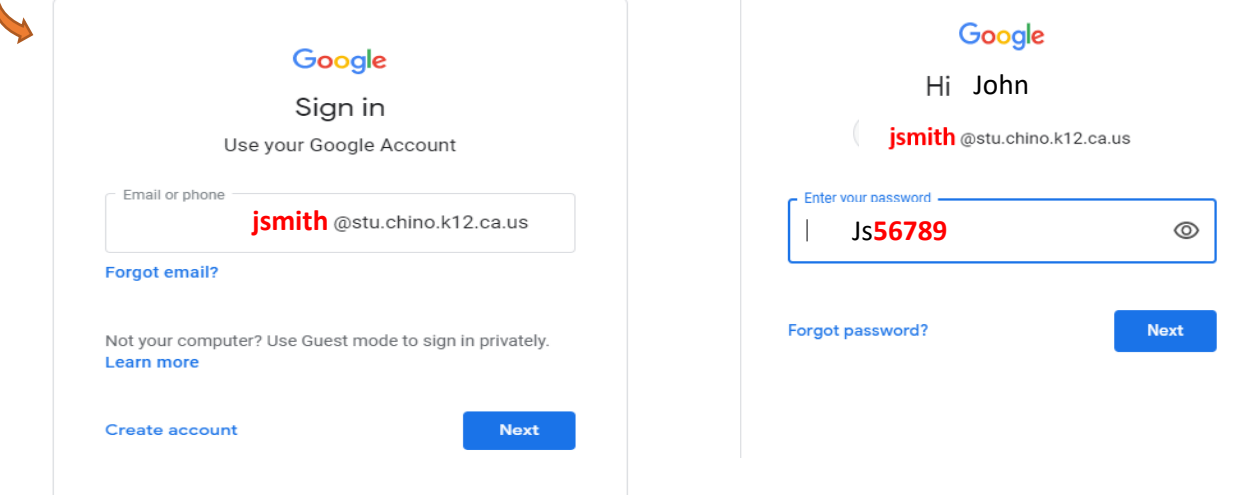

### **How to install Microsoft Office Applications in your home computer.**

**(Full version)**

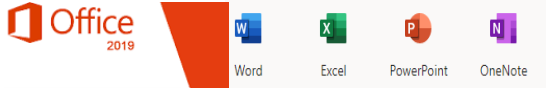

Visit[: https://www.office.com/](https://www.office.com/) click on sign in

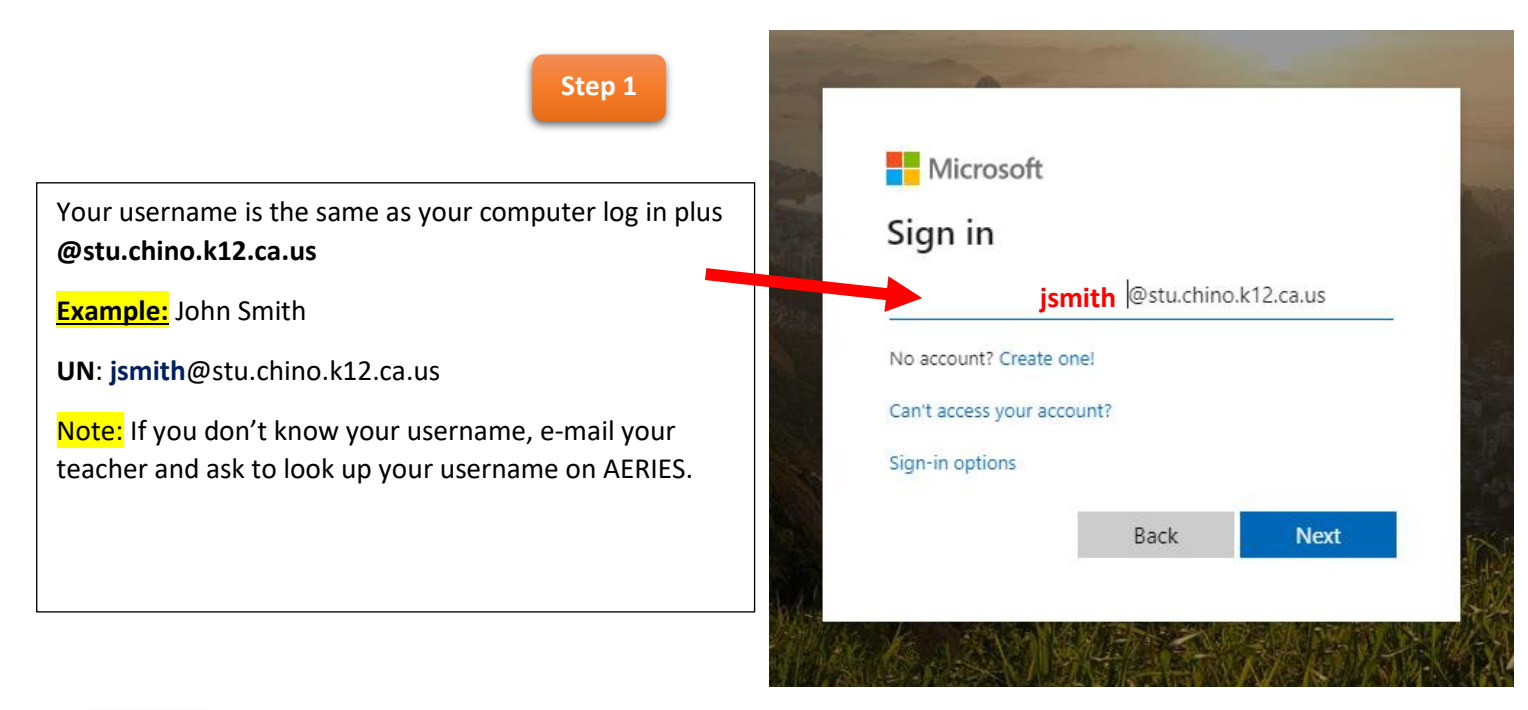

**Step 2**

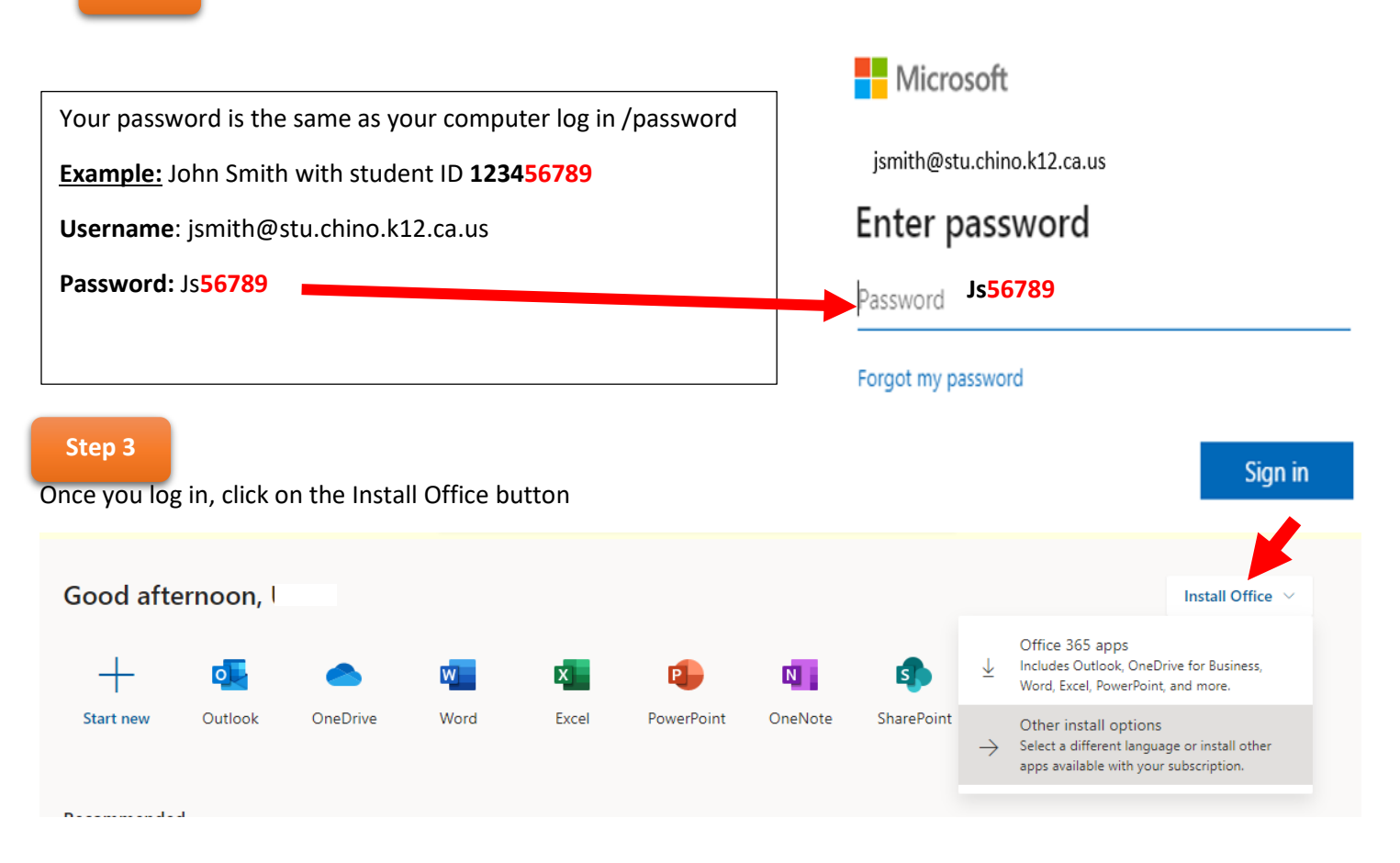

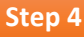

#### **Click on Install Office**

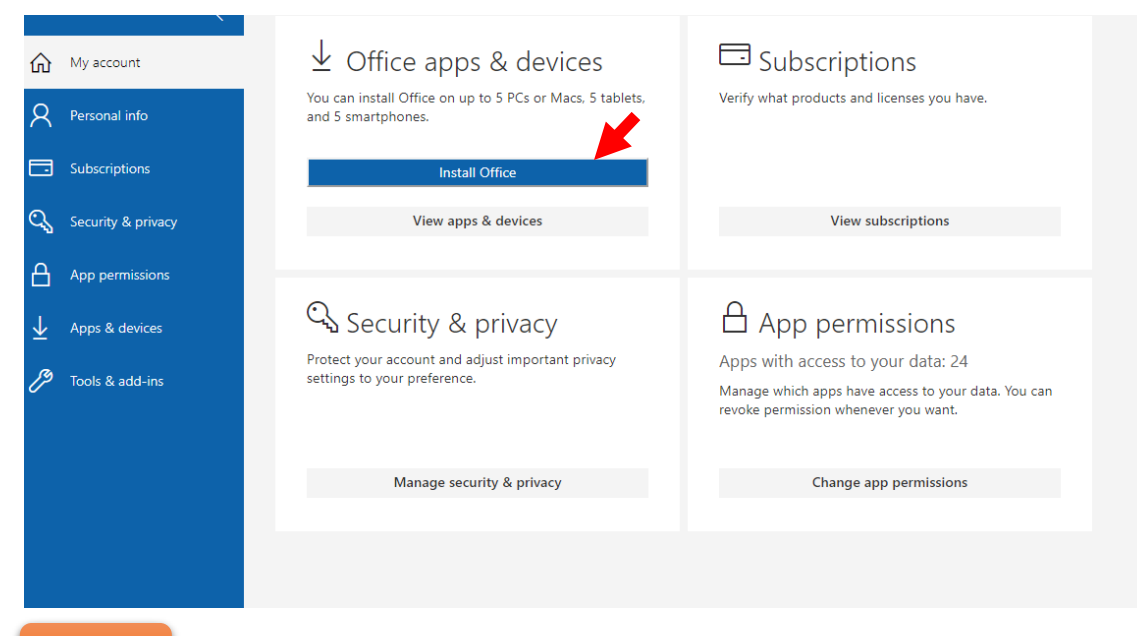

**Step 5**

Click on the lower left corner of your screen and **run the setup**.

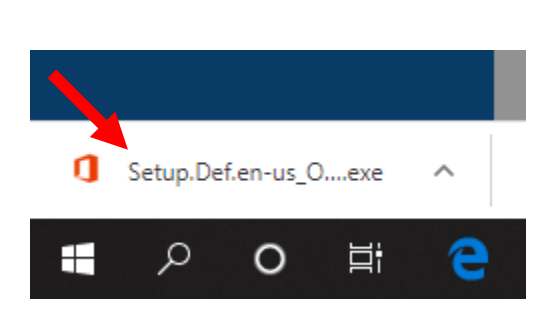

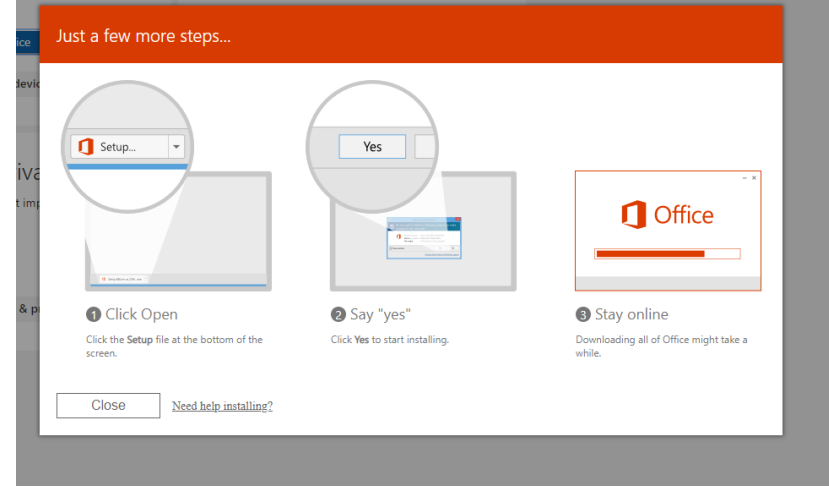